Topic Notes

#### Overview and Detail + Focus and Context

CS 7450 - Information Visualization October 10, 2012 John Stasko

#### Fundamental Problem

• Scale - Many data sets are too large to visualize on one screen

- May simply be too many cases
- May be too many variables
- May only be able to highlight particular cases or particular variables, but viewer's focus may change from time to time

1

#### Large Scale

- One of the fundamental challenges in information visualization
	- How to allow end-user to work with, navigate through, and generally analyze a set of data that is too large to fit in the display
	- Potential solutions lie in Representation Interaction **Both**

Fall 2012 **CS 7450** 3

One Solution :^)

You can just buy more pixels

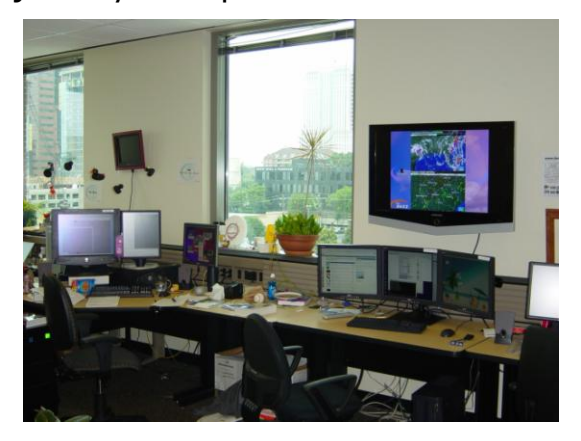

Problem: You'll always eventually run out of pixels

#### **Overview**

- Providing an overview of the data set can be extremely valuable
	- Helps present overall patterns
	- Assists user with navigation and search
	- Orients activities
- Generally start with overview
	- Shneiderman mantra

Fall 2012 CS 7450 5

#### Details

- Viewers also will want to examine details, individual cases and variables
- How to allow user to find and focus on details of interest?
- Generally provide details on demand

#### Providing Both

- Overview + detail displays can be combined via either time or space
	- Time Alternate between overview and details sequentially in same place
	- Space Use different portions of screen to show overview and details
- Each has advantages and problems
- Hybrid approaches exist

Fall 2012 CS 7450 7

#### Specific Problem

• Develop visualization and interface techniques to show viewers both overview + detail, and allow flexible alternation between each

• Potential Solutions????

Discuss….

#### One Common Solution

- Pan/Scroll
	- Provide a larger, virtual screen by allowing user to move to different areas
- Still a problem
	- Clunky interaction
	- Only get to see one piece

Fall 2012 CS 7450 9

#### Another Solution

• Zoom

- Zoom out shows an overview of data space then zooming in allows viewer to examine details

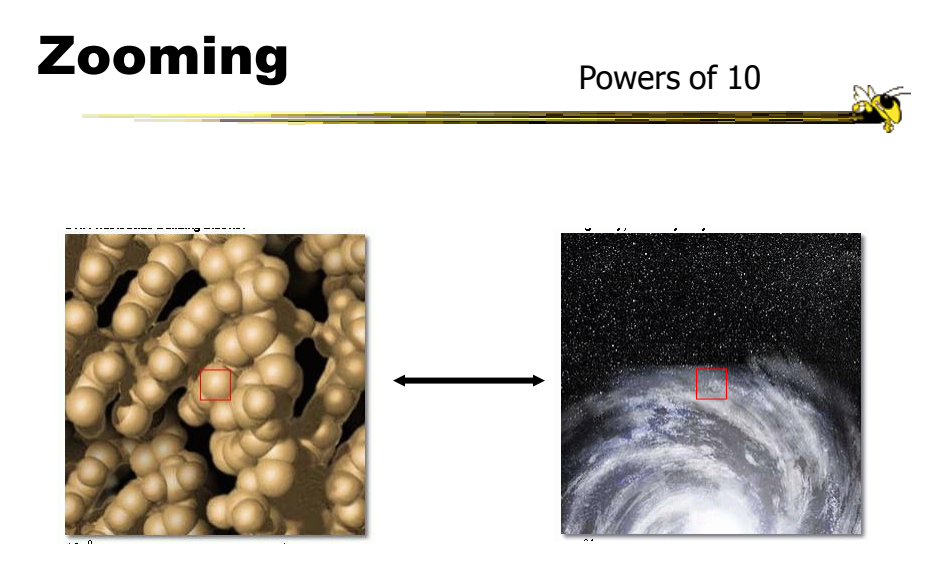

http://micro.magnet.fsu.edu/primer/java/scienceopticsu/powersof10/index.html

Fall 2012  $\sim$  CS 7450  $\sim$  11

http://htwins.net/scale2/

#### Similar Idea

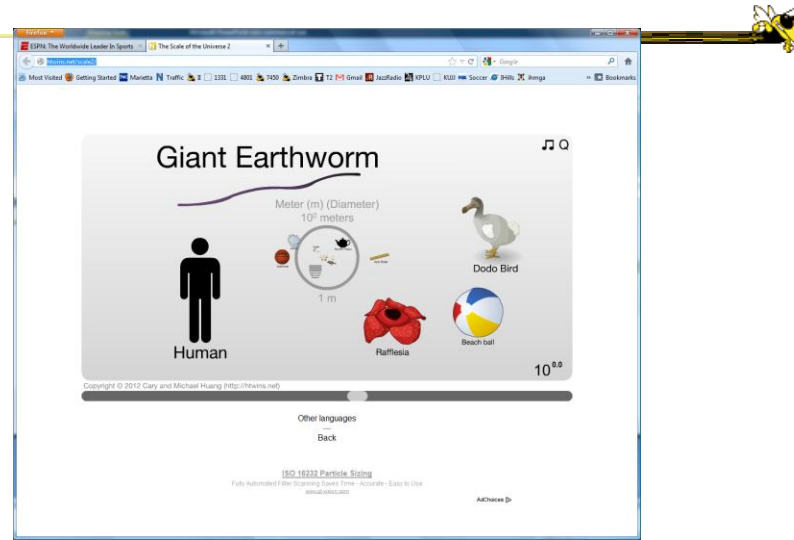

 $F$ all 2012 12

#### Understanding Zooming

- Introduction of idea of "space scale diagram"
- Characterizes operations in zooming through this new diagram they introduce
- Goals
	- Understand multiscale systems
	- Guide design
	- Authoring tool

Furnas & Bederson CHI '95

Fall 2012  $\sim$  CS 7450  $\sim$  2012 13

Space-Scale Diagram Furnas and Bederson CHI '95 M a g  $Z$ oom  $\omega$ ut Zoo m  $\blacksquare$  $\pmb{\tau}$  $\blacksquare$ c a  $\bullet$ Pan User's viewing frame (constant size)  $\blacksquare$  $\bullet$ m

Technique for describing panning and zooming interfaces

#### Pad -> Pad++ -> Jazz ->Piccolo

- Environments for supporting flexible, smooth zooming and panning on structured graphics world
	- Pad Perlin & Fox, NYU
	- Pad++ Bederson & Hollan, Bellcore & New Mexico
	- Jazz Bederson, Maryland
	- Piccolo, Bederson, Maryland

 $F$ all 2012 15

Toolkit Characteristics

- Support library for building applications
- Infinite plane, panning in x-y, zooming inout
- 2.5-D, not 3-D
- Important concepts
	- Portals
	- Lenses
	- Sticky objects
	- Semantic zooming

Fall 2012  $\sim$  CS 7450  $\sim$  2012 16

#### Efficiency Measures

- Level of detail
	- Render items depending on how large they are on screen, don't draw small ones
- Refinement
	- Render fast with low detail while moving, refine image when still
- Region management
	- Only update portion of screen that has been changed
- Interruption
	- User input takes precedence, moves animations to their end state, gets handled

Fall 2012 CS 7450 17

Pad++ Applications

• PadDraw

Simple graphics editor

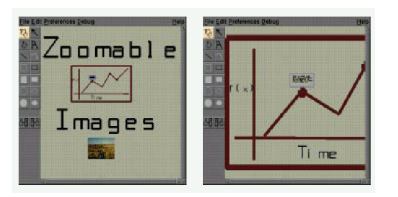

• File/Directory browser

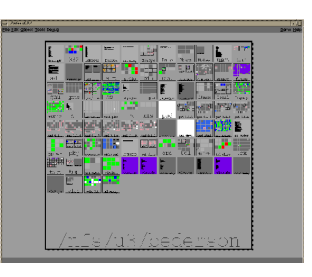

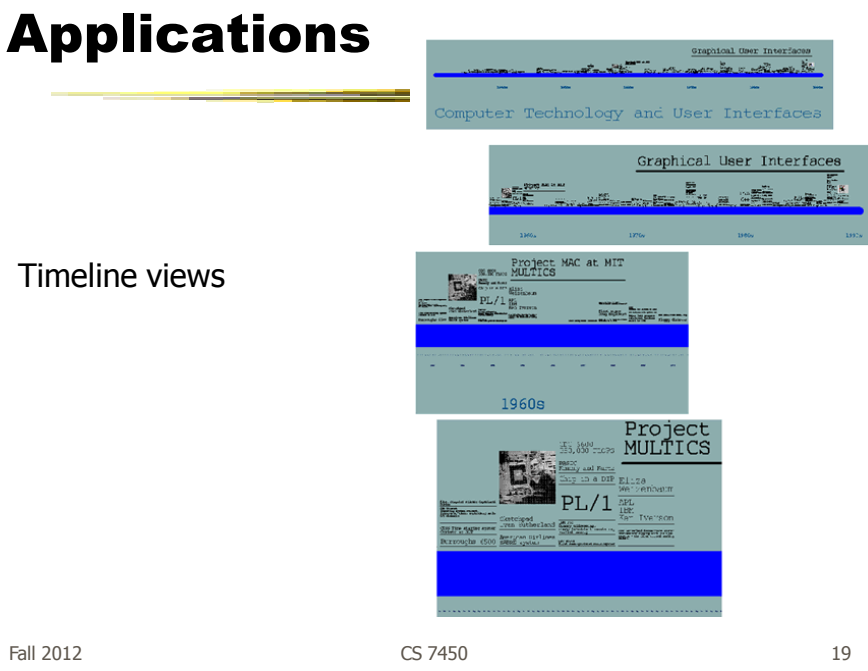

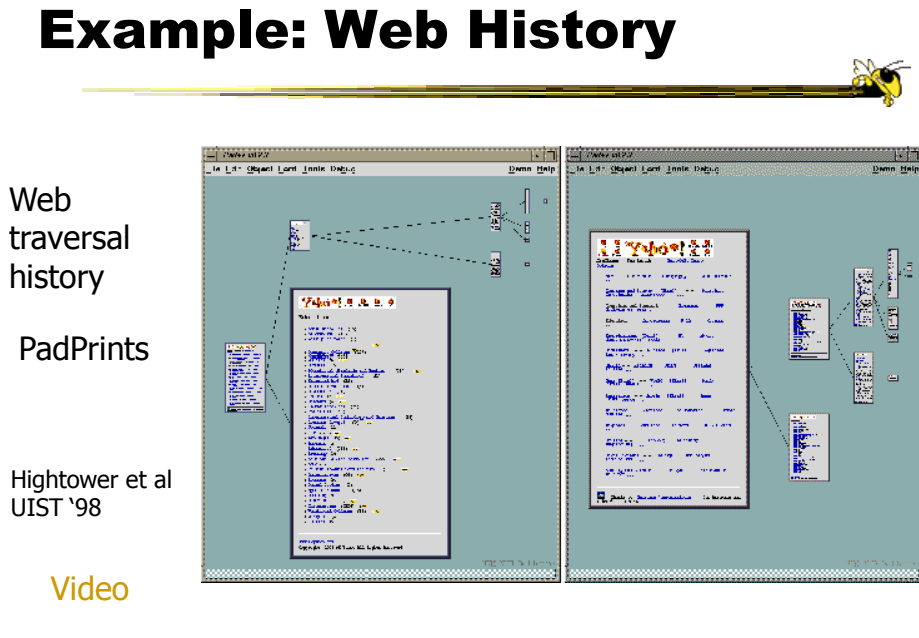

#### Browsing Images

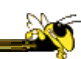

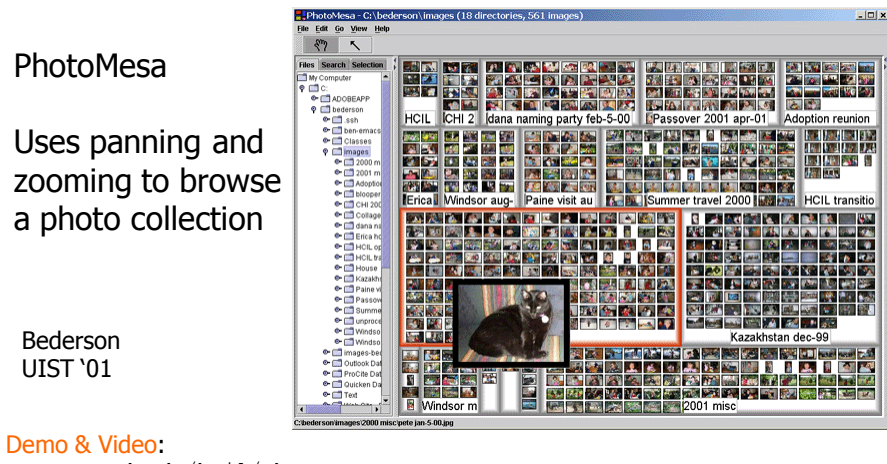

www.cs.umd.edu/hcil/photomesa

Fall 2012 CS 7450 21

### Presenting Talks

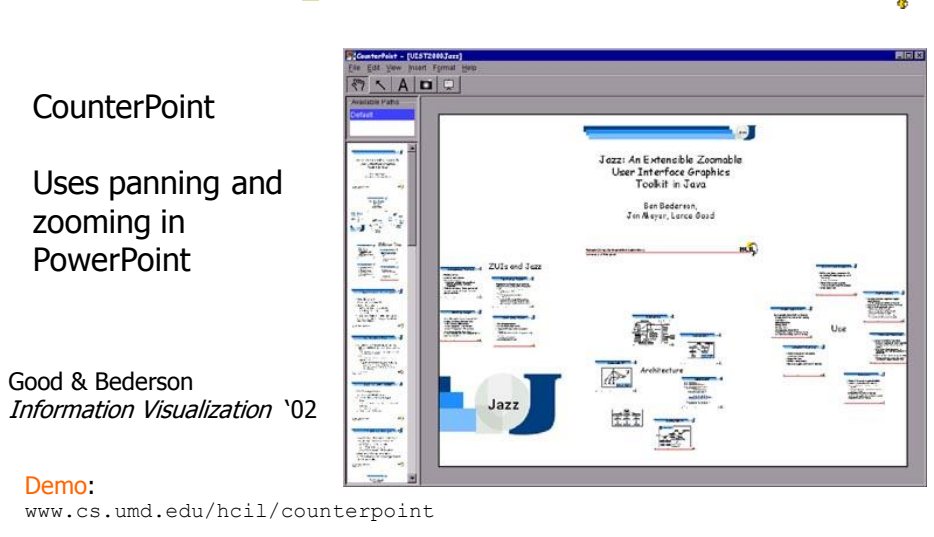

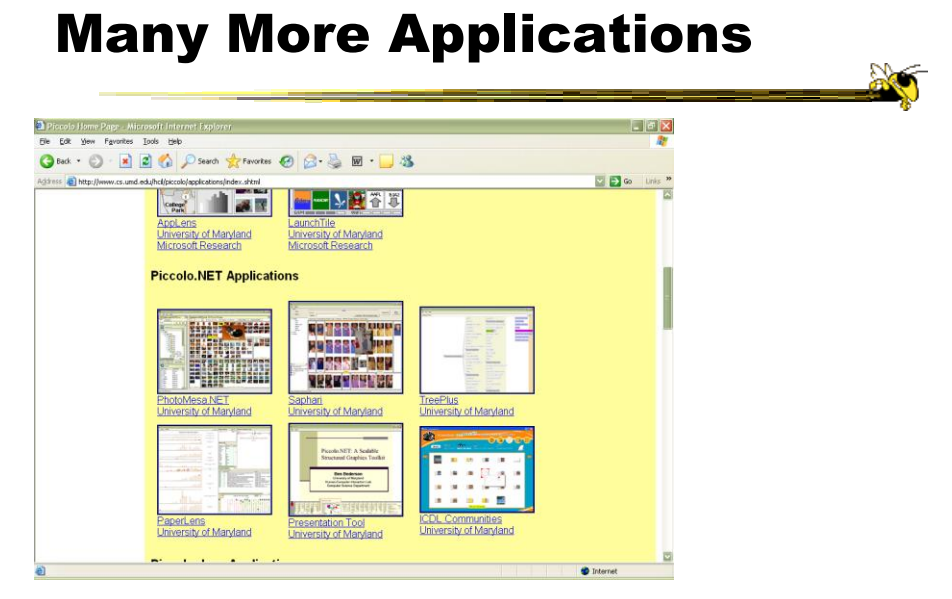

http://www.cs.umd.edu/hcil/piccolo/applications/index.shtml

Fall 2012 CS 7450 23

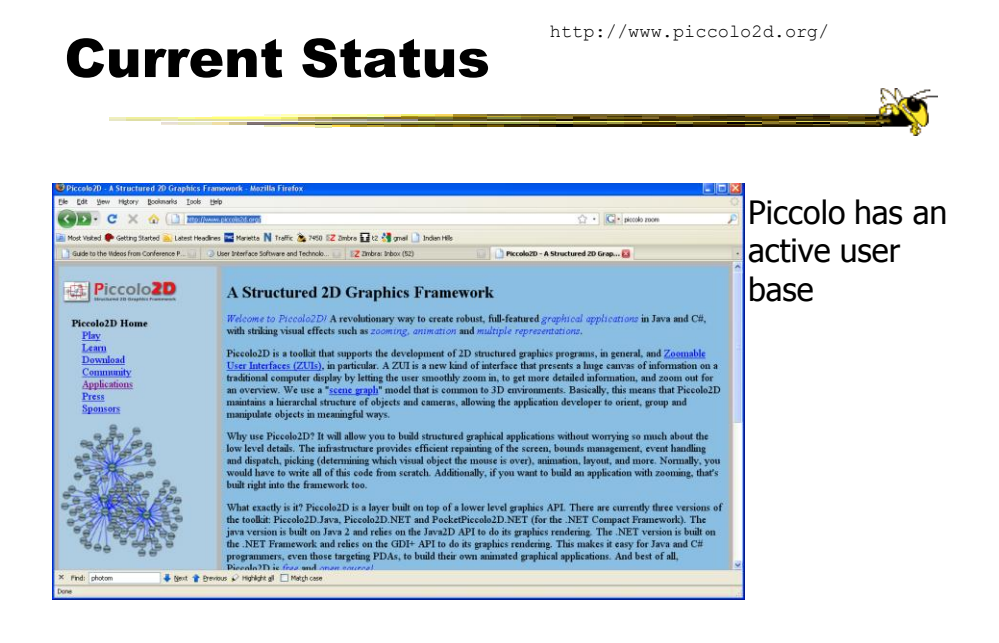

#### Other Systems

• Let's see some other examples...

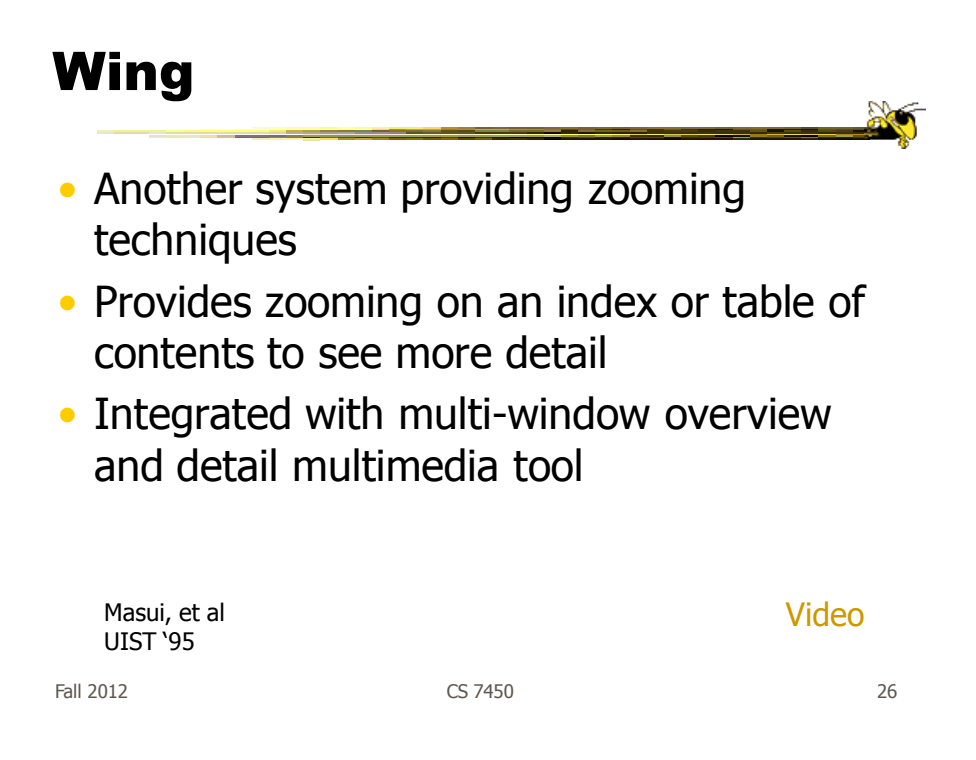

#### FacetZoom

• Combine (hierarchical) facets with zooming UI for exploration

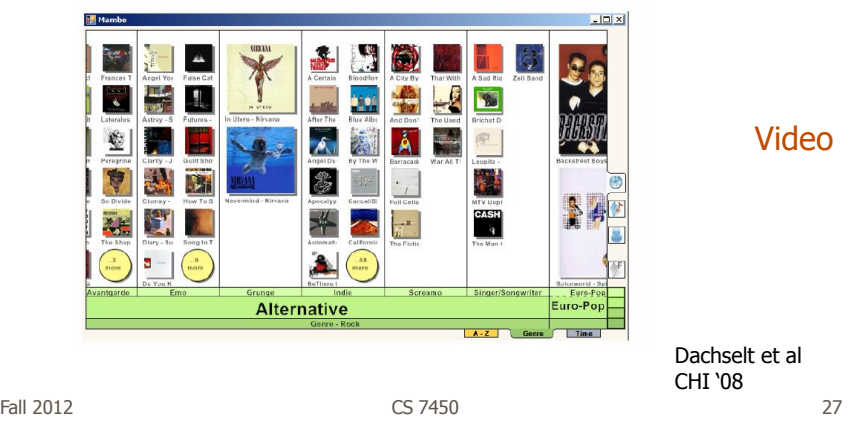

#### Example Application

http://prezi.com

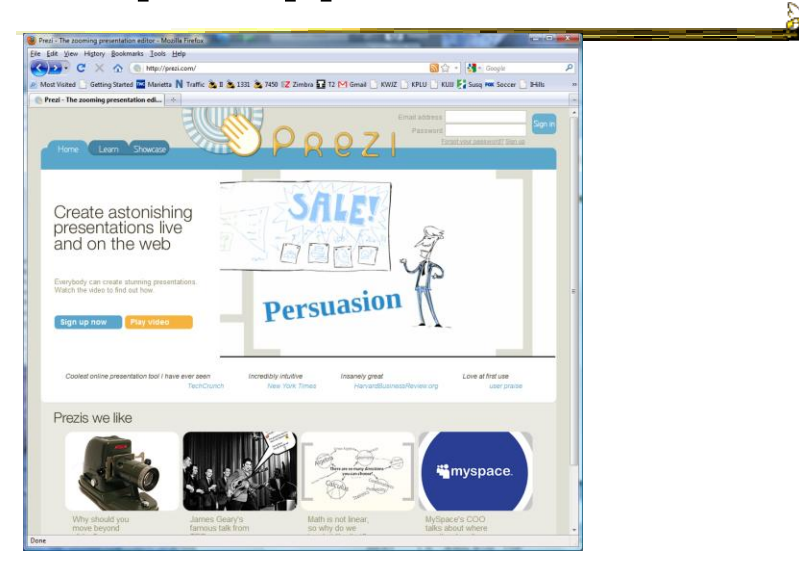

#### Issues

- Getting lost
	- Zoom in or out way too far
	- Can't see anything
- Termed "Desert fog" by Jul and Furnas

Jul and Furnas, UIST '98

Jul and Furnas, UIST '00

Videos

Fall 2012 CS 7450 29

#### Optimal Actions

• Sometimes, these kinds of UIs can be disorienting to viewer

- Example
	- Long pan isn't any good
	- Better: Zoom out, pan a little, zoom in

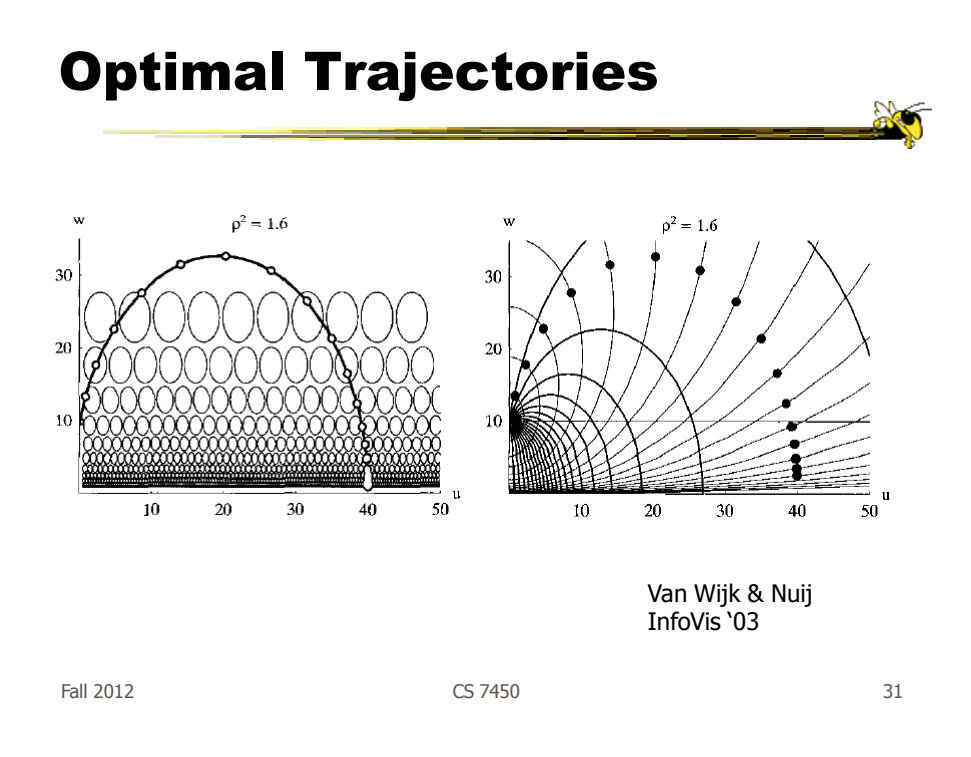

#### Other Alternatives

- Allow viewer to examine cases and/or variables in detail while still maintaining context of those details in the larger whole
- Concession
	- You simply can't show everything at once
- Be flexible, facilitate a variety of user tasks

#### Nature of Solutions

- Not just clever visualizations
- Navigation & interaction just as important
- Information visualization & navigation

Fall 2012 CS 7450 33

#### **Confound**

Devices with even smaller screens are becoming more popular!

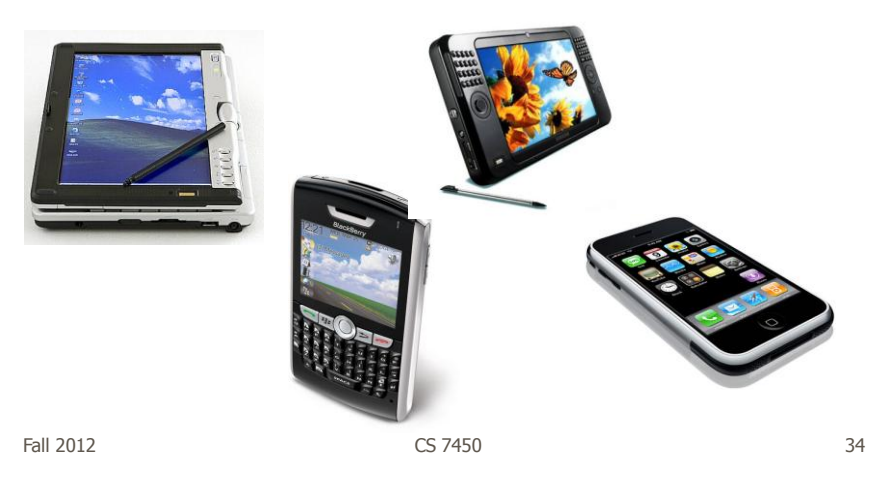

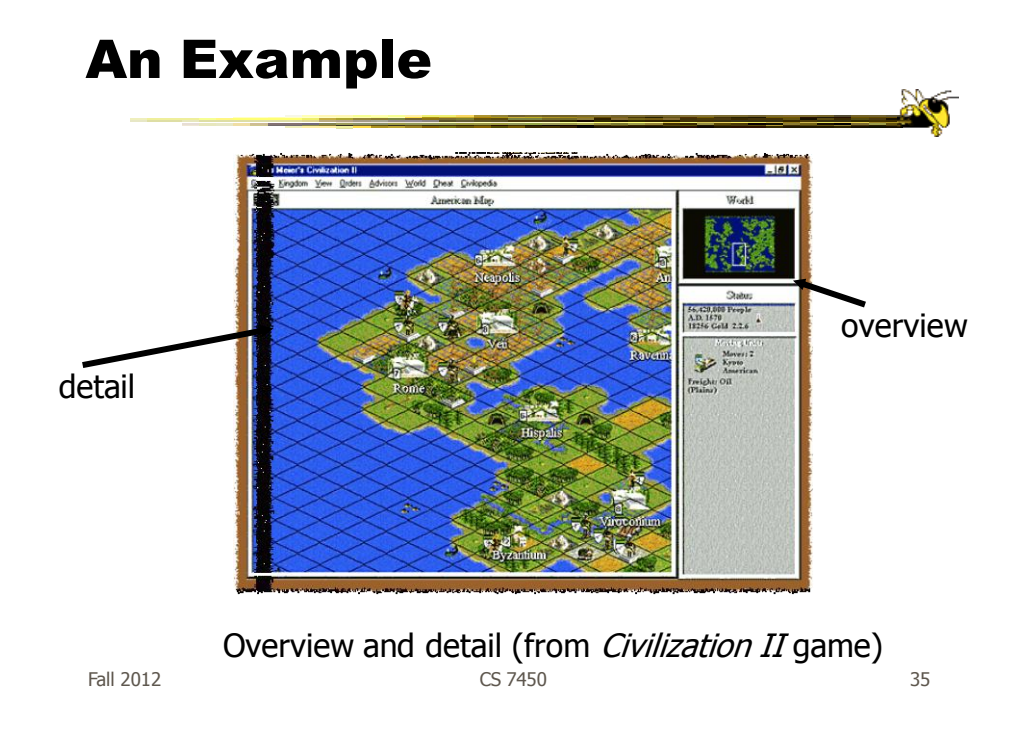

#### Survey of Techniques

- Application concern: viewing and editing large images
- Expanding the notion of the one dimensional scroll bar: zooming, diagonal panning, multiple detailed views
- List of visualization/interaction solutions…

Plaisant et al IEEE Software '95

#### 1. Detail-only

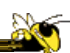

- Single window with horizontal and vertical panning
- Works only when zoom factor is relatively small

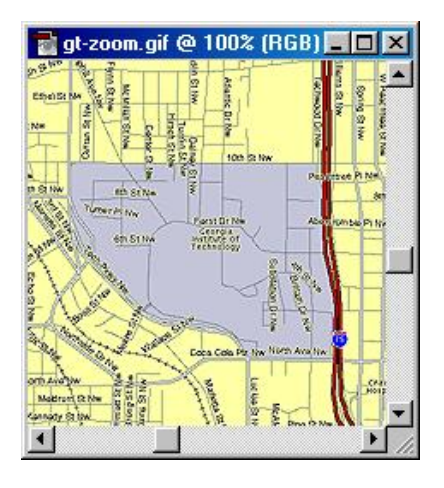

• Example: Windows

Fall 2012 CS 7450 37

#### 2. Single window with zoom and replace

- Global view with selectable zoom area which then becomes entire view
- Variations can let users pan and adjust zoomed area and adjust levels of magnification
- Context switch can be disorienting
- Example: CAD/CAM

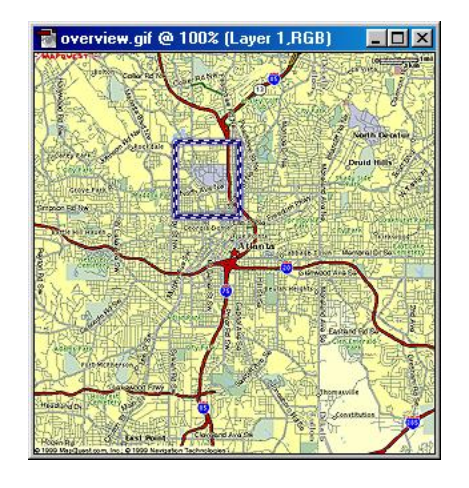

### 3. Single coordinated pair

- Combined display of the overview and local magnified view (separate views)
- Some implementations reserve large space for overview; others for detail
- Issue: How big are different views and where do they go?

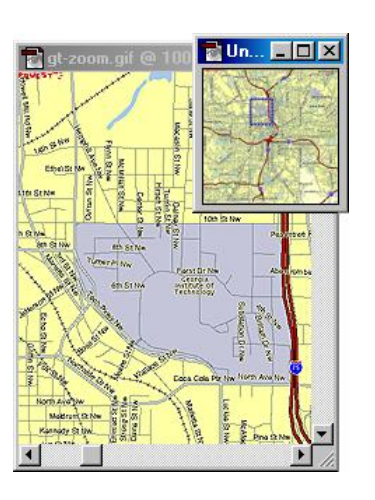

Fall 2012 CS 7450 39

#### 4. Tiled multilevel browser

- Combined global, intermediate, and detail views
- Views do not overlap
- Good implementations closely relate the views, allowing panning in one view to affect others

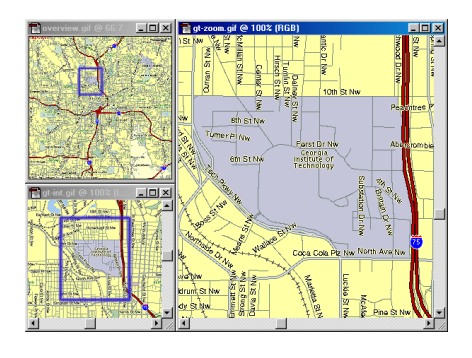

#### 5. Free zoom and multiple overlap

- Overview presented first; user selects area to zoom and area in which to create detailed view
- Flexible layout, but users must perform manual window management

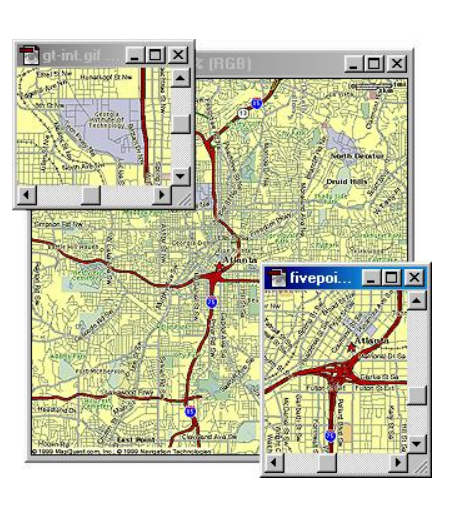

Fall 2012 CS 7450 41

#### 6. Bifocal magnified

- "Magnifying glass" zoomed image floats over overview image
- Neighboring objects are obscured by the zoomed window

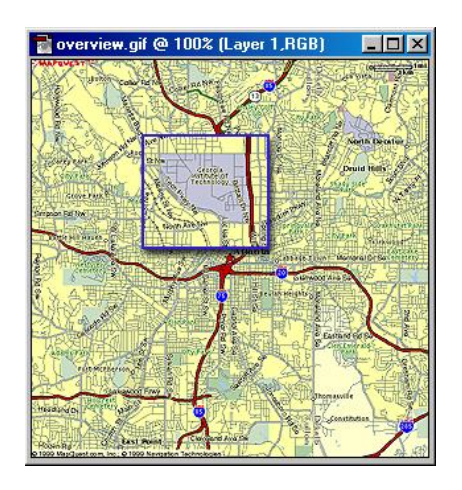

#### 7. Fish-eye view

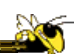

- Magnified image is distorted so that focus is at high magnification, periphery at low
- All in one view
- Distortion can be disorienting
- More details coming...

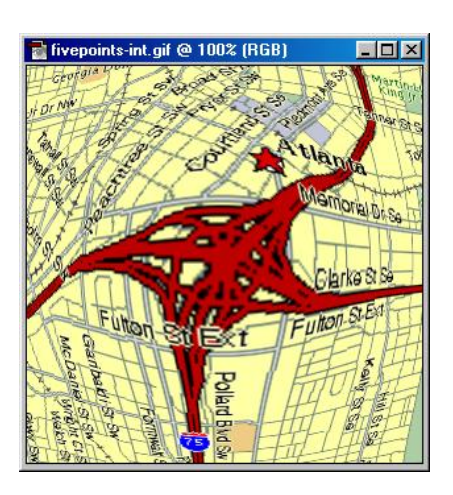

Fall 2012 CS 7450 43

#### Examples

• Let's look at some specific techniques…

#### Magnifier Problem Fix

#### DragMag Image Magnifier

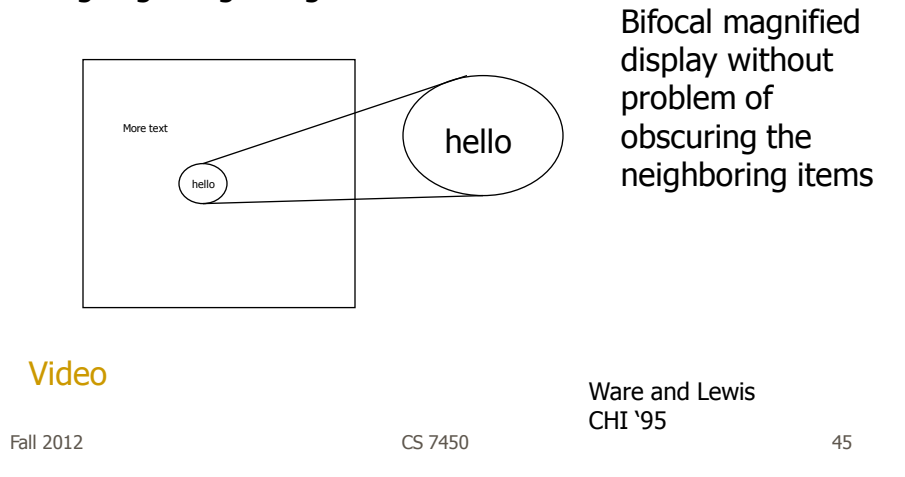

#### Transparent Overlays

Make detailed view semi-transparent, then overlay overview with it

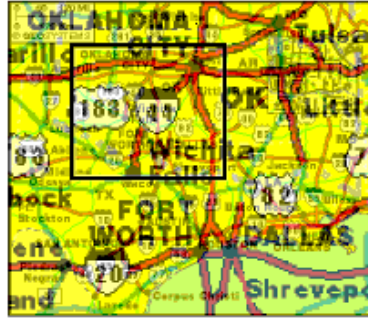

May even control transparency of each

Lieberman UIST '94

#### Important Issue

- The "overview" display may need to present huge number of data elements
- What if there simply isn't enough room?
	- The number of data elements is larger than the number of pixels
	- (Recall Table Lens question?)
- Approaches?

Fall 2012 CS 7450 47

#### Two Main Approaches

- 0. Interactive display (add scrolling)  $-Is$  it still an overview?
- 1. Reduce the data
	- $E$  Eliminate data elements But then is it still an overview?
	- Aggregate data elements
- 2. Reduce the visual representation
	- Smart ways to draw large numbers of data elements

#### Drawing the Overview

#### Information Mural

What do you do when your data set is too large for your overview window? --- More data points than pixels

--- Don't want to fall back on scrolling

Jerding and Stasko InfoVis '95, IEEE TVCG'98

Fall 2012 CS 7450 49

Information Mural

Use techniques of computer graphics (shading and antialiasing) to more carefully draw overview displays of large data sets

Think of each data point as ink and each screen pixel as a bin

Data points (ink) don't fit cleanly into one bin, some ink may go into neighboring bins

Can map density to gray or color scale

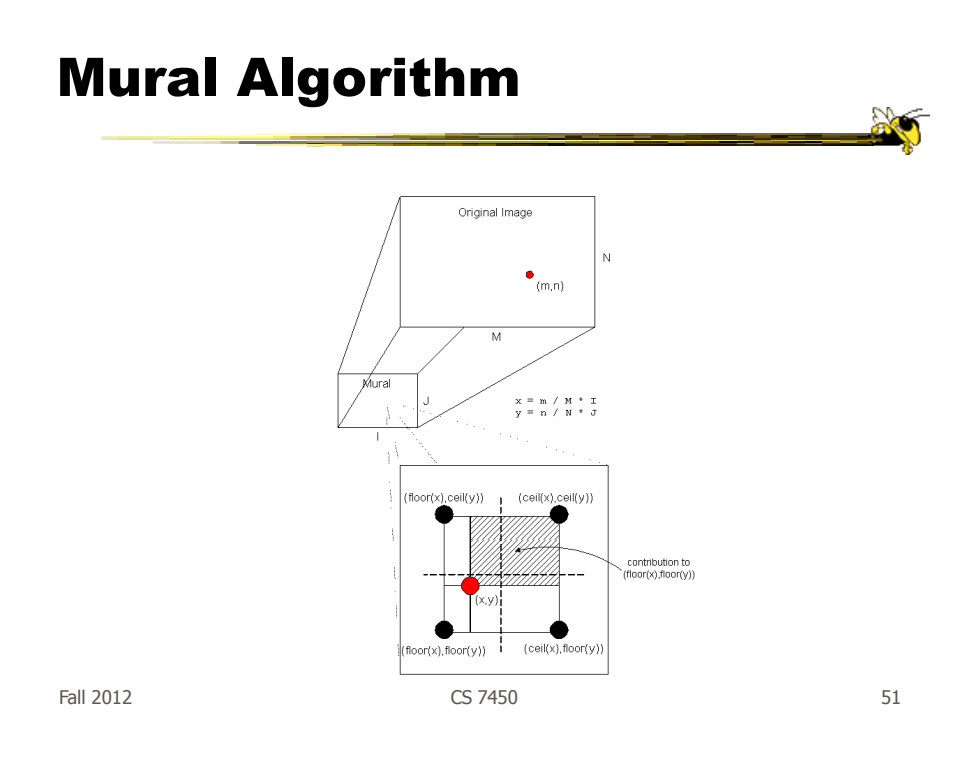

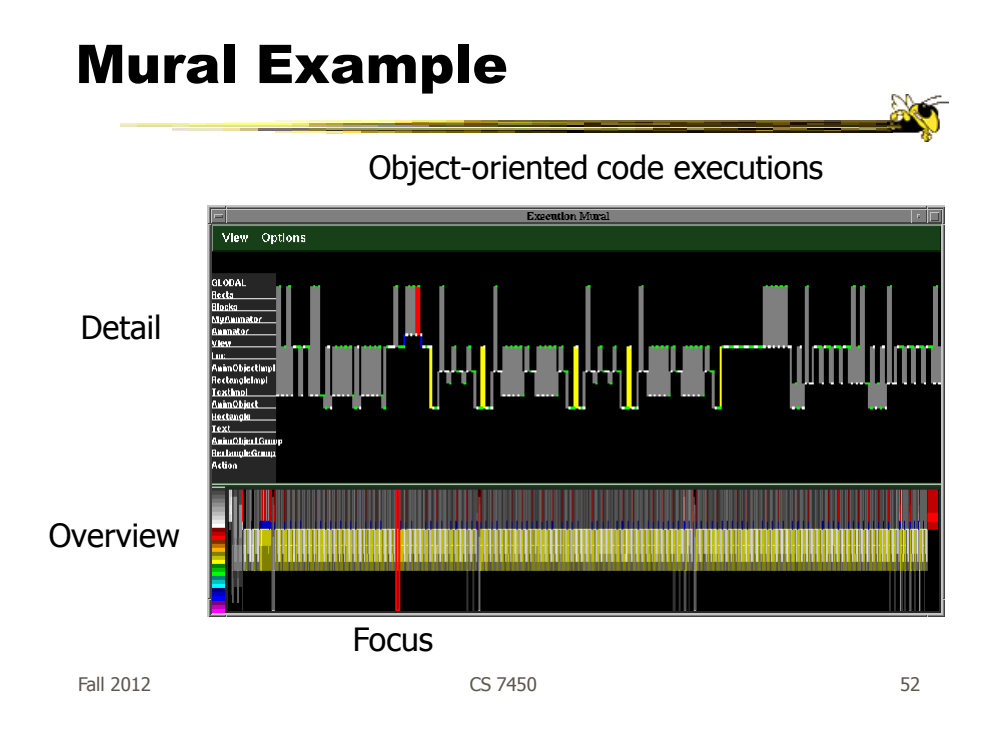

#### Mural Example

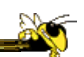

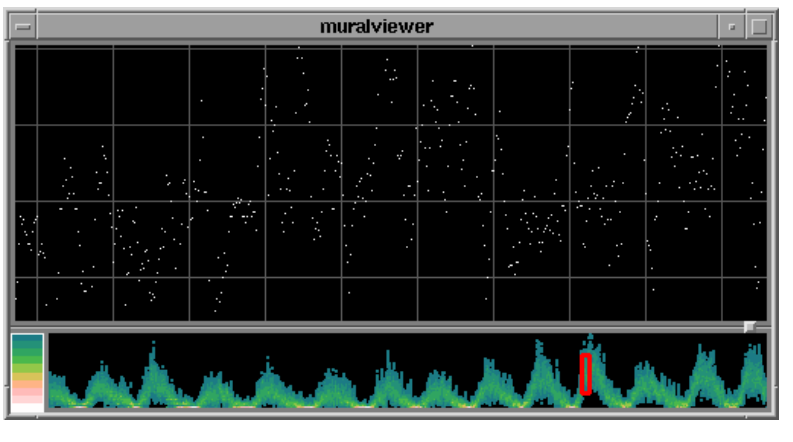

Sunspot activity over 150 years

 $F$ all 2012  $\sim$  53

#### Mural Example

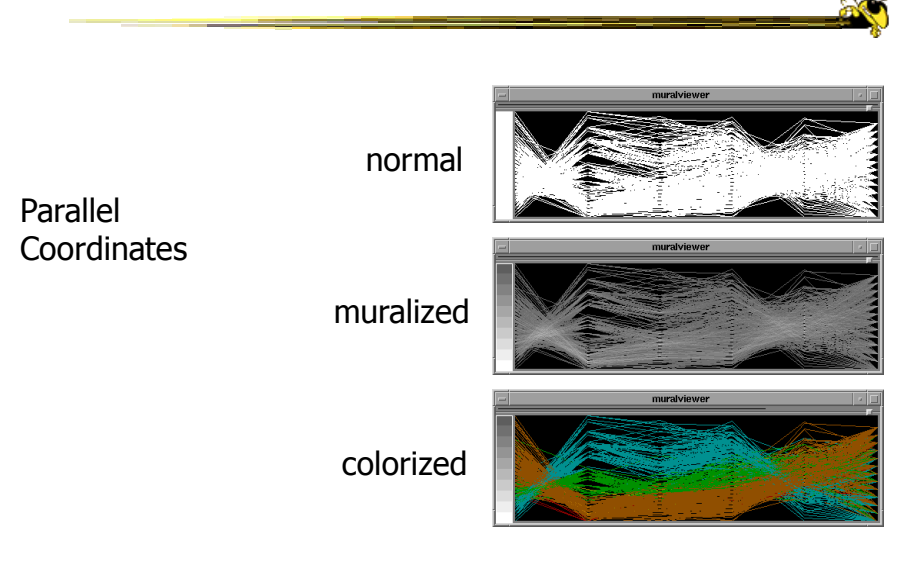

#### Mural Example

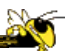

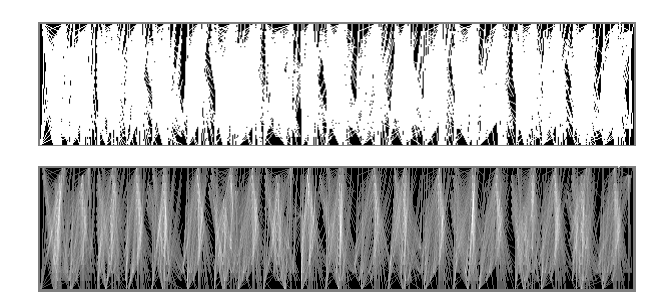

Message passing in parallel program

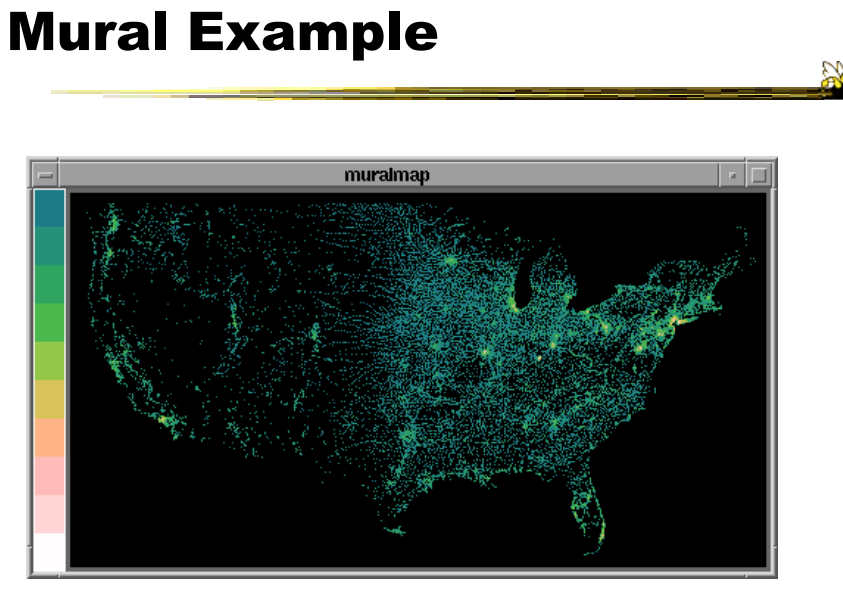

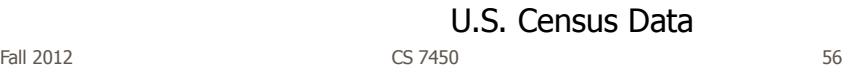

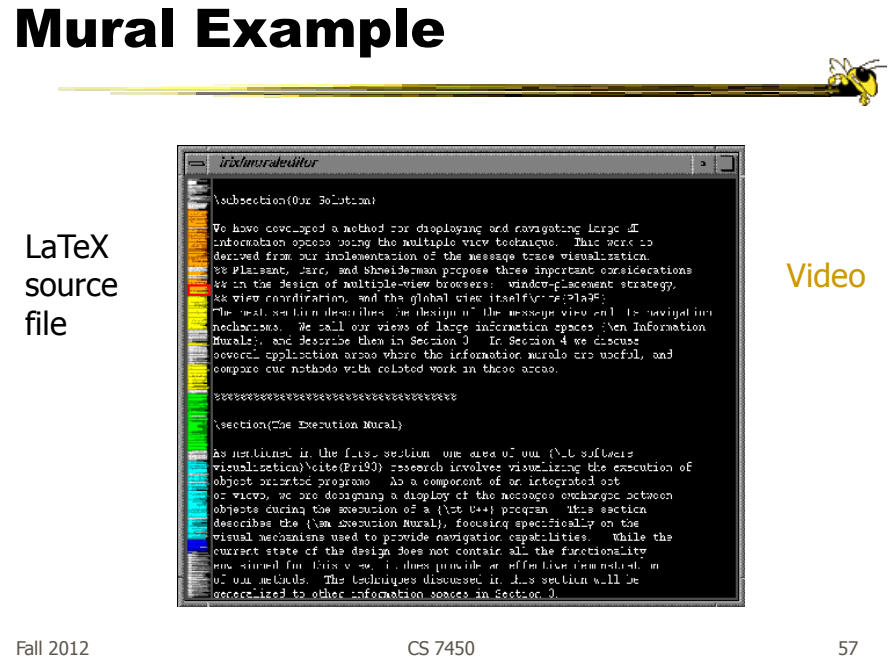

#### Multiple Windows/Views

- Fundamentally, (good) overview & detail involves multiple views
- When should you use multiple views?
- What makes a good multiple view system?

#### Using Multiple Views

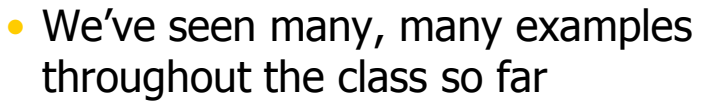

• What makes for an effective multiple view system?

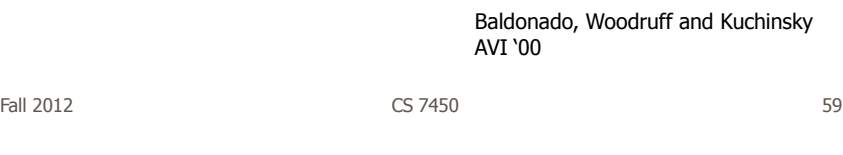

#### Some important ideas

- Views can differ in their data or the representation of that data
- Design tradeoffs between cognitive aspects and system requirements
- Multiple views can decrease utility if not implemented correctly
- Three dimensions: selection, interaction and presentation of views

#### 8 Guidelines

- Rule of Diversity: Use multiple views when there is a diversity of attributes
- Rule of Complementarity: Multiple views should bring out correlations and/or disparities
- Rule of Decomposition: "Divide and conquer". Help users visualize relevant chunks of complex data

Fall 2012  $\sim$  CS 7450  $\sim$  61

### 8 Guidelines

- Rule of Parsimony: Use multiple views minimally
- Rule of Space/Time Resource Optimization: Balance spatial and temporal benefits of presenting and using the views
- Rule of self Evidence: Use cues to make relationships apparent.

#### 8 Guidelines

- Rule of Consistency: Keep views and state of multiple views consistent
- Rule of Attention Management: Use perceptual techniques to focus user attention

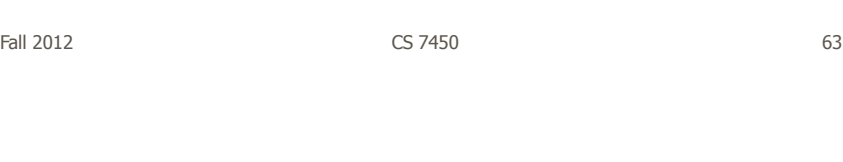

### Challenge

- Have context/overview seamlessly and smoothly co-exist with focus/detail
- Why?
	- Easier to move between the two, helps assimilate view updates, less jarring, …
- Not all overview and detail techniques are good at this

#### Focus + Context Views

- Same idea as overview and detail, with one key difference:
	- Typically, the overview and the detail are combined into a single display
	- Mimics our natural vision systems more closely

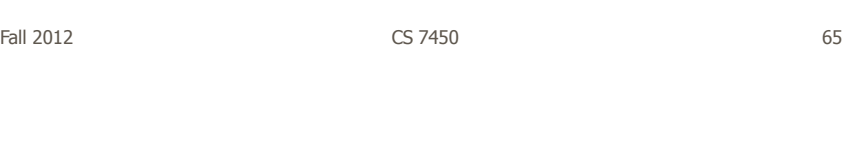

#### How?

• What techniques have we seen so far that would help accomplish focus+context?

#### Possible Methods

- Filtering
- Selective aggregation
- Micro-macro readings
- Highlighting
- Distortion

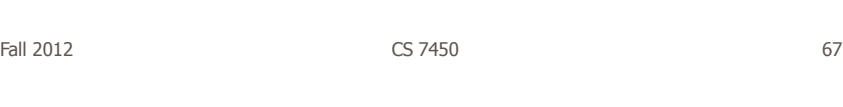

#### Prototypical Example

- When people think about focus+context views, they typically think of the Fisheye View (distortion)
- Introduced by George Furnas in 1981 report, more famous article is 1986 SIGCHI paper

#### Fisheye of Source Code

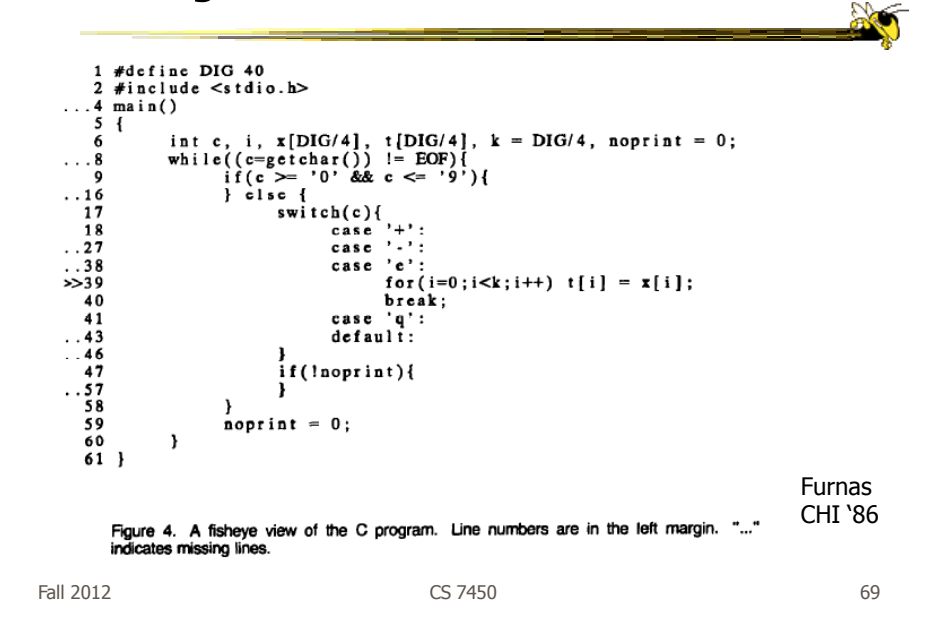

#### Definition

• Fisheye View -

"Provide[s] detailed views (focus) and overviews (context) without obscuring anything…The focus area (or areas) is magnified to show detail, while preserving the context, all in a single display."

-(Shneiderman, DTUI, 1998)

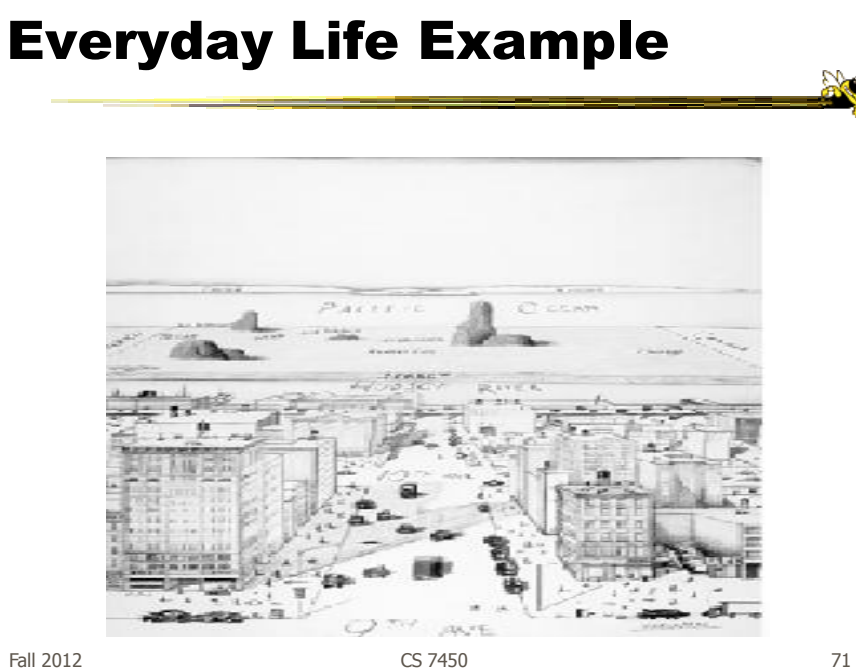

#### Kinda Fisheye - Natural 3D Perspective

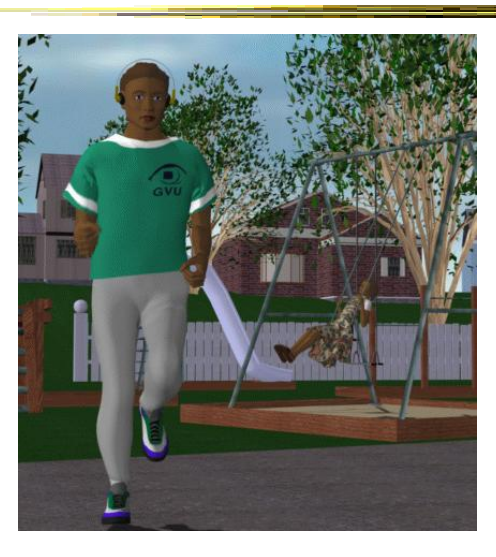

#### Why is it called Fisheye?

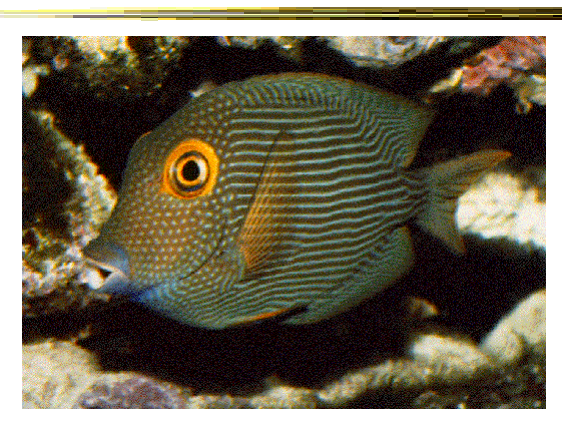

#### • Fisheye Camera Lens

Fall 2012 CS 7450 73

On I-285, another Perimeter maul Real fisheye camera lensAtlanta Journal

#### Fisheye Terminology

- Focal point
- Level of detail
- Distance from focus
- Degree of interest function

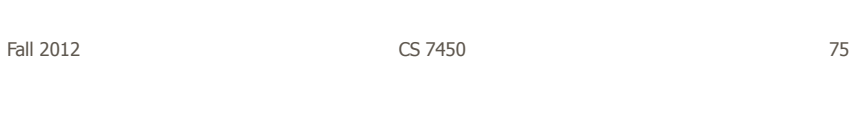

#### Focal Point

• Assume that viewers focus is on some item, some coordinate, some position,...

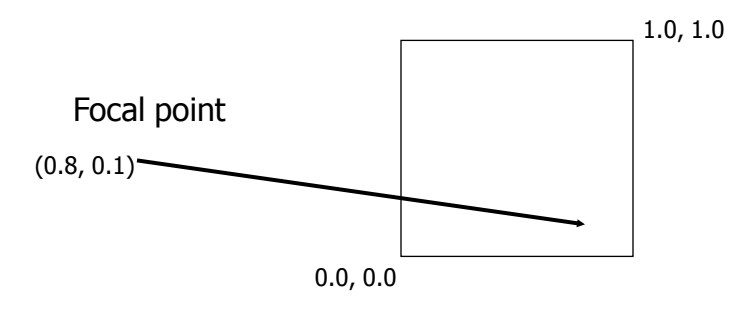

#### Level of Detail

- Some intrinsic value or quantity on each data element
- How important is it to you in a general sense?
- Simplest example is that all data items have same level of detail

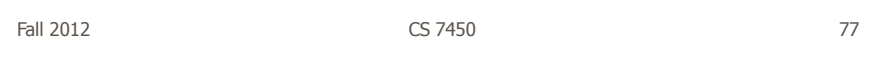

#### Distance from Focus

• Calculation of how far each data item is from the focal point

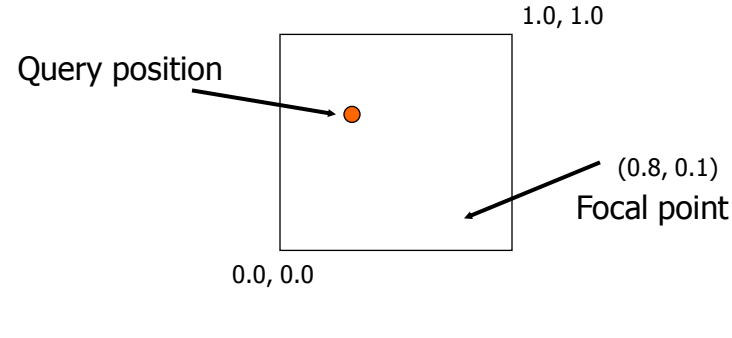

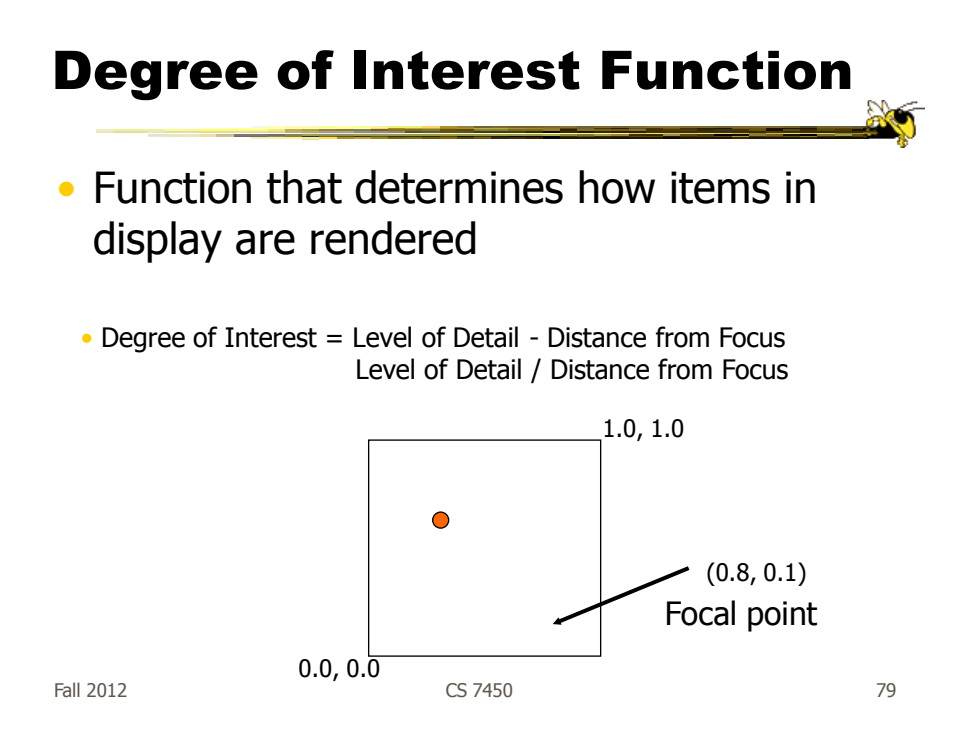

#### DoI Function

- Can take on various forms
	- Continuous Smooth interpolation away from focus
	- Filtering Past a certain point, objects disappear
	- Step Levels or regions dictating rendering 0<x<.3 all same, .3<x<.6 all same
	- Semantic changes Objects change rendering at different levels

#### Applications

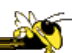

Text/program viewing

Furnas' original example

Shown here are examples from Gutwin and Greenberg

Step function

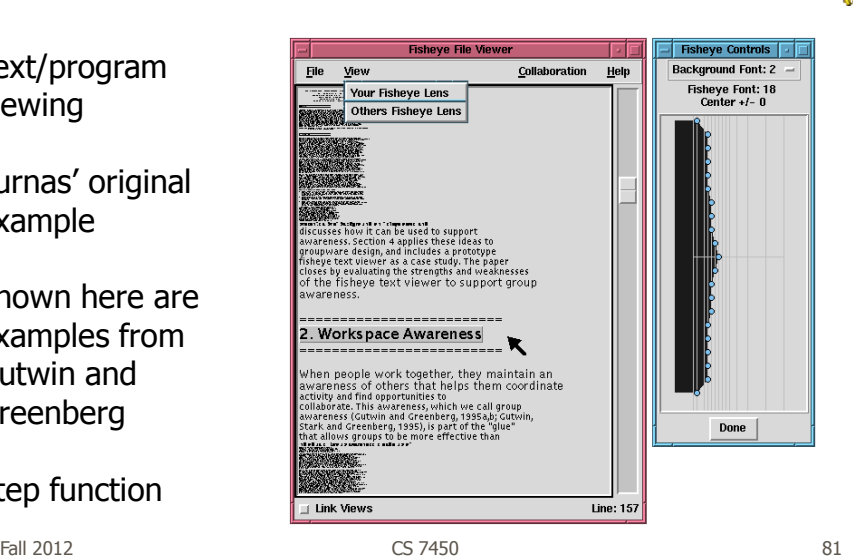

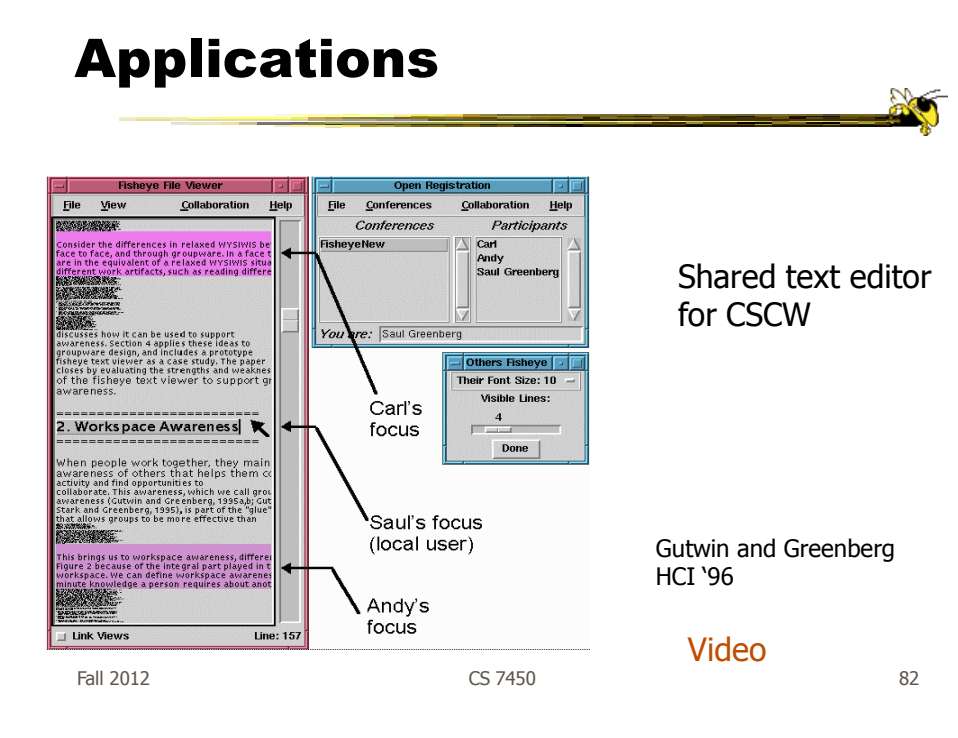

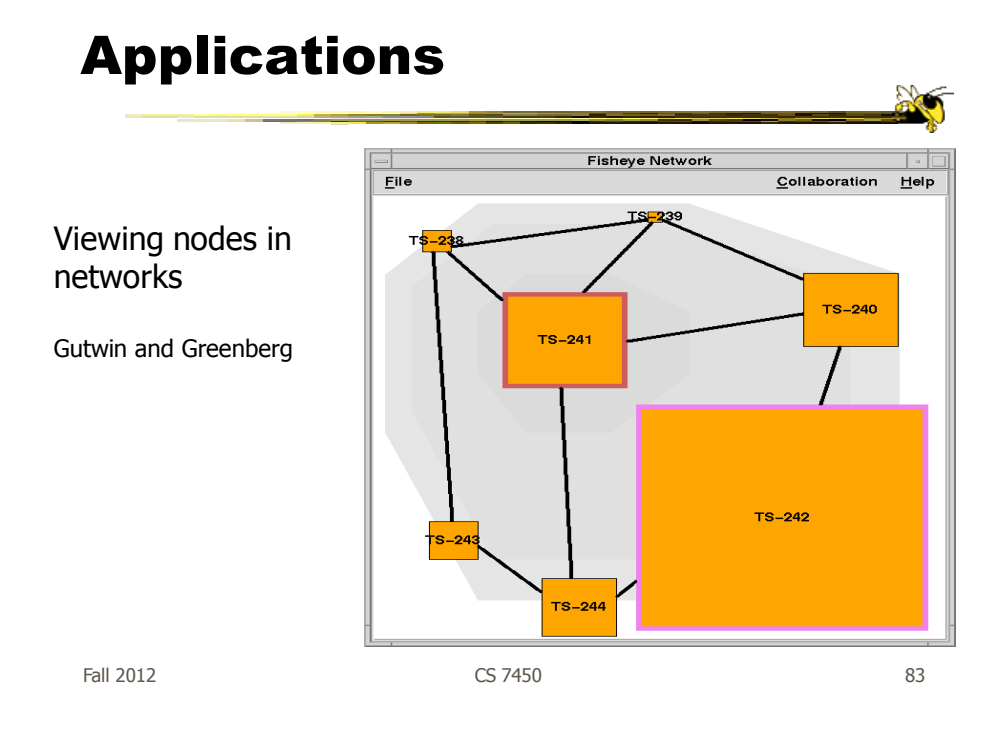

#### Graphical Fisheye Views

- Apply fisheye techniques to 2D graph
- Experiment with a variety of distortion factors
- Interactive tool that allows user to browse display and change focus

Sarkar and Brown CACM '94

#### Graphical Fisheye Views

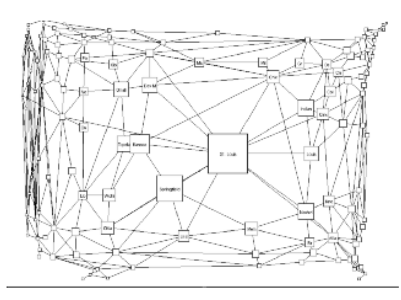

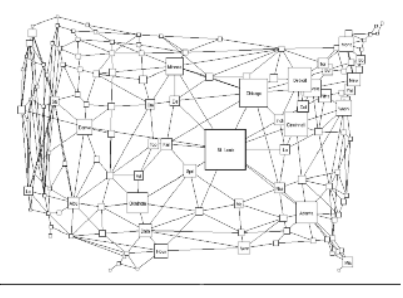

Figure 2: A fisheve view of the graph in Figure 1. The focus is on St. Louis. (The values Figure 3: A fisheye view of the graph in Figure 1, with less distortion than in Figure 2. The of the fisheve parameters are  $v = 5$ .

Fall 2012 CS 7450 85

#### Example

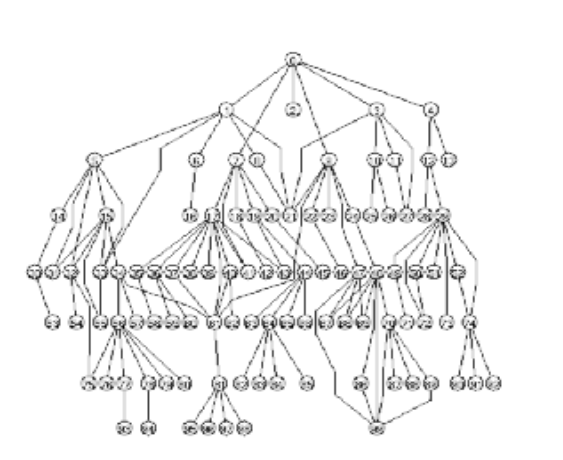

Original

#### Example

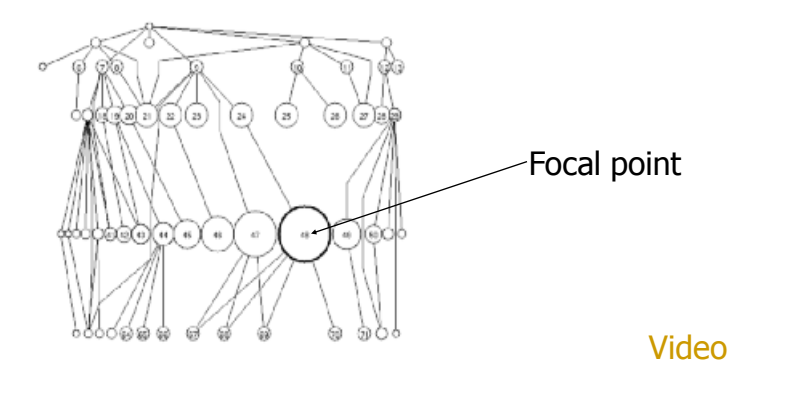

Fall 2012 CS 7450 87

Constraining Changes

• Maybe we should limit changes in focus and context (eg, how context is represented) to make a more understandable representation…

### Constraining Changes

- Continuous zoom
	- Can change focal point smoothly in graph
	- Other nodes give up space

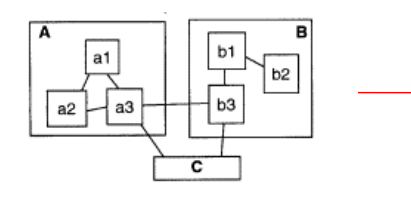

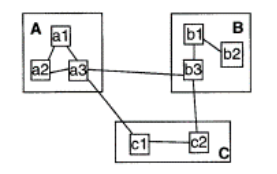

Bartram et al UIST '95

Video

Fall 2012 CS 7450 89

Simon Fraser Univ.

Constraining Changes

• Constrained fisheye

- Make transitions in focus more aesthetically pleasing and easier to track

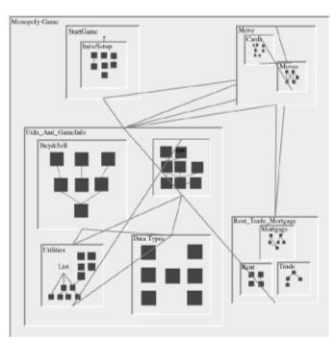

Storey et al  $JULC$  '99

Simon Fraser Univ.

#### Alternative Methodology

- We can think of focus and degree of interest as distorting or warping the space upon which data is presented
- Such pliable surfaces can provide another form of focus+context display

Fall 2012 **CS 7450 CS 7450 CS 7450** Video Carpendale, Cowperthwaite, Fracchia IEEE CG&A'97 Carpendale and Montagnese UIST '01

#### Excellent Survey

• Review and Taxonomy of Distortion-Oriented Presentation Techniques

- Surveys systems
- Presents unified theory

Leung and Apperly ToCHI '94

#### Bifocal Display

- Interesting application of fisheye view
- View office documents
- Take items in periphery and fold back in 3-space
- Project onto front viewing screen

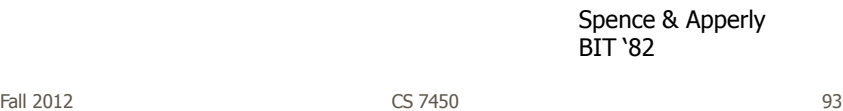

Bifocal Display I, Fold ProjectFall 2012 CS 7450 94

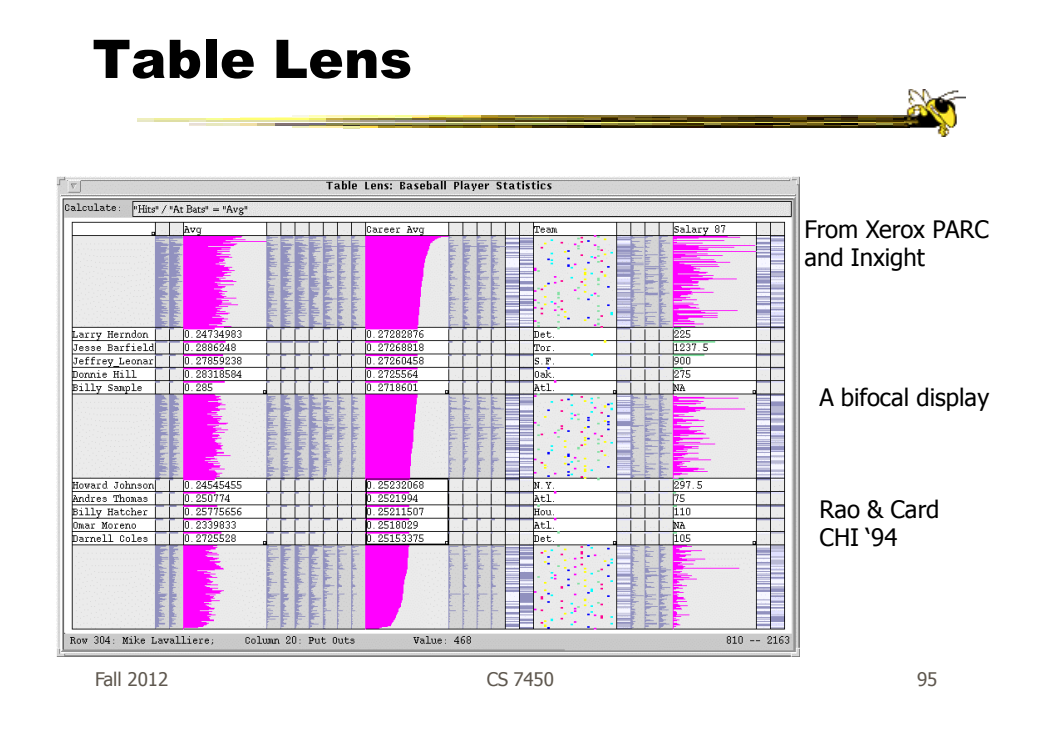

#### Perspective Wall

- Computerized, automated 3D implementation of Bifocal display
- Map work charts onto diagram, x-axis is time, y-axis is project

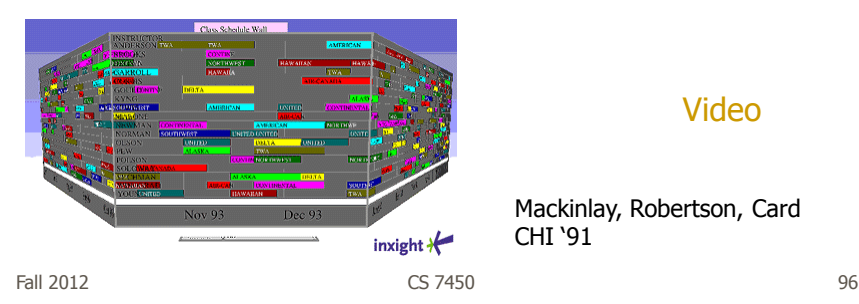

#### Video

Mackinlay, Robertson, Card CHI '91

### Other 3D Approaches

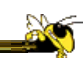

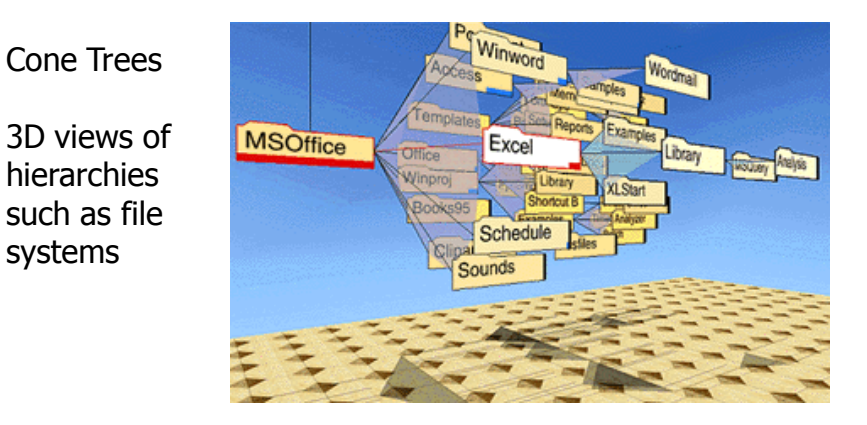

Fall 2012 CS 7450 97 Robertson, Mackinlay, Card CHI '91

#### Fisheye Application

- The Problem
	- Menus have too many items
	- Especially a menu of data items (fonts)
	- Scrolling arrows & bars
	- Hierarchical groups

Bederson UIST '00

#### Existing Options

ArrowBar ScrollBar Hierarchy F  $\blacktriangle$ 

Ask Jerves Ask Seeves<br>Auctions<br>BigStep Small Business BizRate Surveys<br>BizRate Surveys Brittanica<br>C|Net Technology Carnegie Mellon University<br>CBS Sportsline CenterBeam Business<br>Charles Schwab Chumbo Computer Shopping<br>DealTime Shopping Deep Canyon Research<br>Deja Opinions Dell Computer<br>DevEdge Web Development DirectHit Search Discovery Channel for Kids

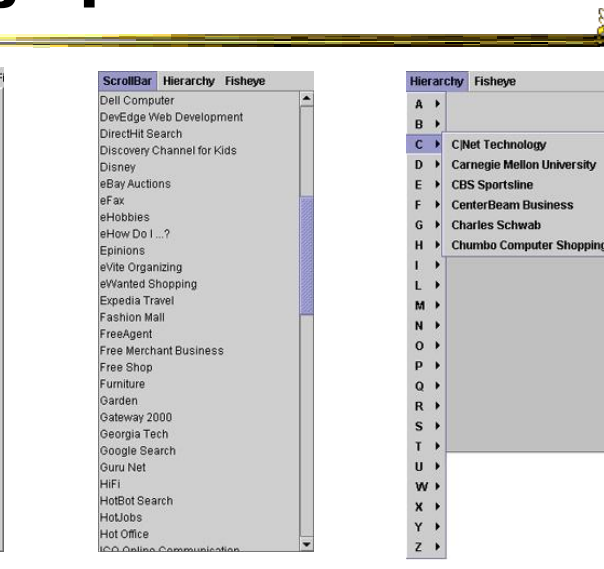

Fall 2012 CS 7450 99

Disney eBay Auctions<br>eBay Auctions<br>eFax eHobbies<br>eHow Do I ...? Epinions eVite Organizing

### Fisheye Menus

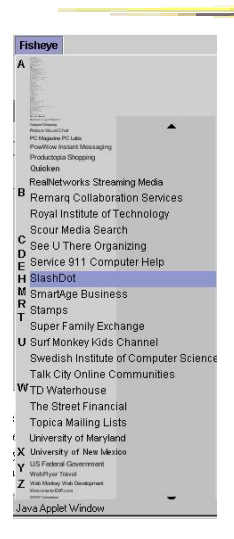

• Dynamically change size of menu item & provide focus area around the pointer

- Items near cursor displayed at full size
- Items further away on either side are smaller
- Uses a distortion function so items will always fill menu

Fall 2012 CS 7450 100

 $\mathbb{R}$ 

 $\sum_{i=1}^{n}$ 

#### Focus Lock

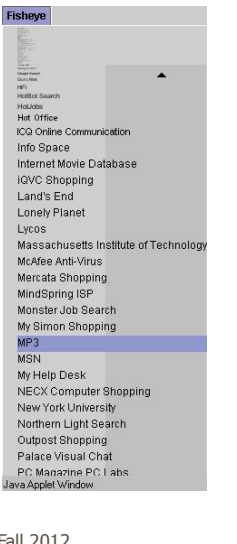

- Problem of small movements resulting in change in focus
- Focus lock by moving to the right side of menu
- Focus region is highlighted and pointer can move up & down selecting within this area
- Moving above or below the region on the right increases the area of the region
- Controls the trade-off between number of items at full size versus those rendered smallest

Fall 2012 CS 7450 101 Demo: http://www.cs.umd.edu/hcil/fisheyemenu

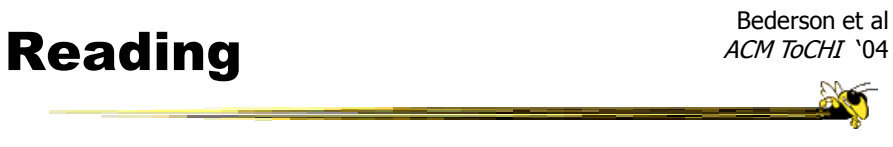

- DateLens
- Helping people better manage their calendars and appointments on a handheld display
- Uses technique called a "fisheye view" we will learn about later in term

#### Reactions?

• Thoughts and impressions?

Fall 2012 CS 7450 103

#### Particulars

- Who Everyday people
- Problem How to show a potentially large amount of appointment information in a small number of screen pixels (and allow flexibility for different tasks)
- Data Set of appointments

#### Premise

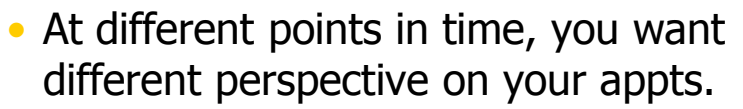

- See how my month looks
- What's happening later this week
- Am I double-booked this afternoon

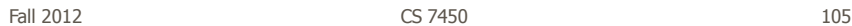

#### **Technique**

- Adopts fisheye view technique
	- Focus item(s) shown in more detail while context still visible, but simplified
- Interaction is key with smooth transitions

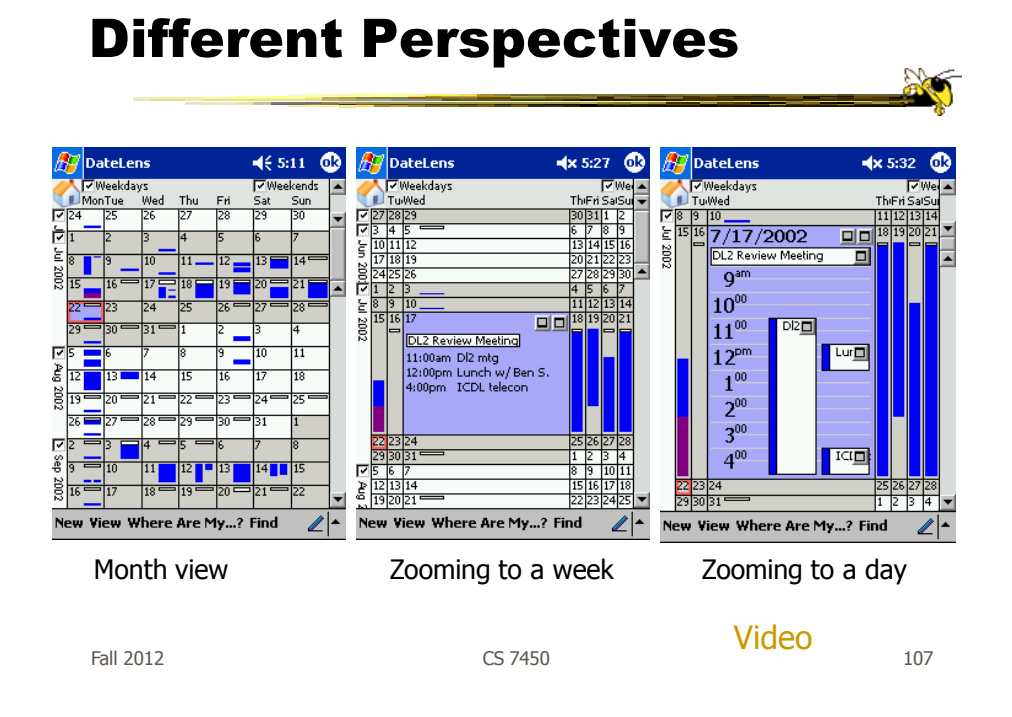

# Mélange

- Show 2 foci and the context in-between
- Use 3D like folding a piece of paper

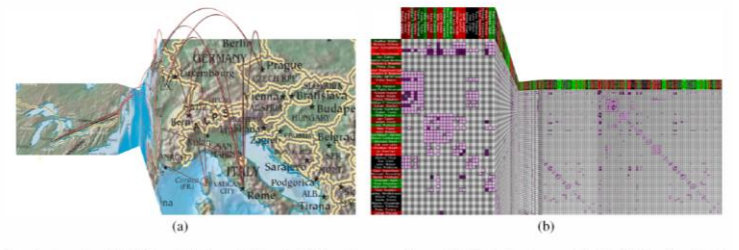

Figure 1. Examples of the Mélange technique: (a) Browsing flight routes on a world map. (b) Displaying a large matrix visualization of a network

#### Video

Elmqvist et al CHI '08

#### Sigma Lenses

• Use transparency and movement to vary the focus and context

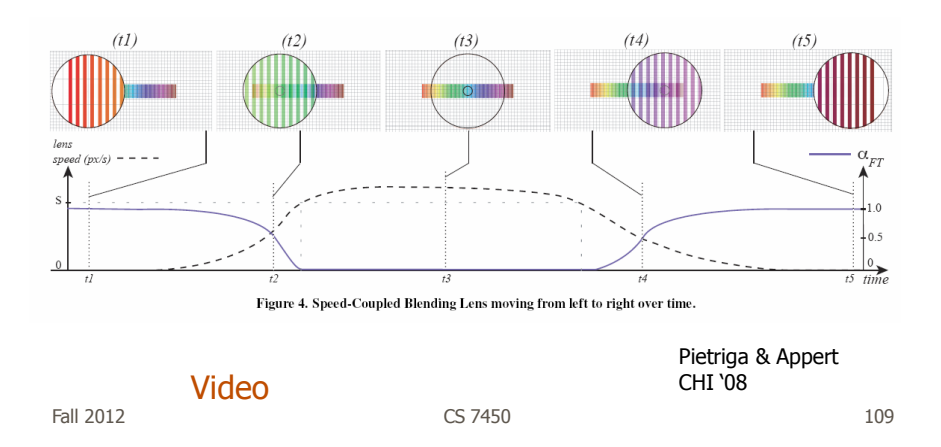

## Panacea?

• Are there any disadvantages of focus+context or fisheye techniques?

#### **Disadvantages**

- Distortion can be annoying
- Can be very difficult to implement
- Any change in focal point potentially requires recalculation of DoI for all objects and hence re-rendering of all objects -> Expensive!

Fall 2012 CS 7450 111

**ACT** 

#### Nice Review

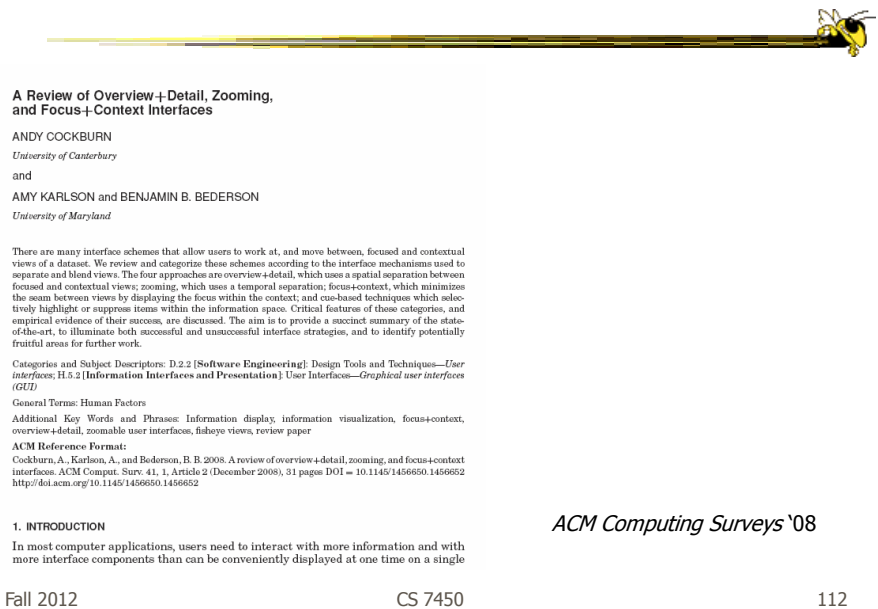

#### Group Project

- Poster session on Mon. Oct. 22
- Want to see a variety of design ideas
- Do not need a fancy poster
	- Don't spend time on layout, perfect font, etc.
	- Show your designs

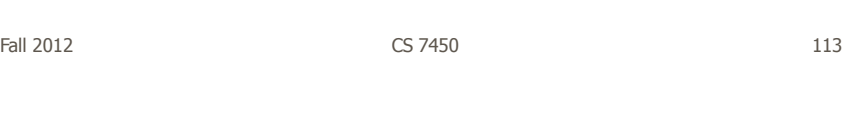

### HW 4

- Many Eyes
- Things we noticed...

#### Upcoming

• Fall Break

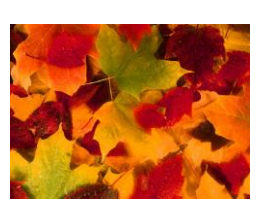

• Casual InfoVis

Reading:

Pousman et al '07

#### • I'm away all next week

Fall 2012 CS 7450

115

#### References

- Spence and CMS books
- All referred to articles
- S. Meier, Civilization II. MicroProse:1998 http://www.civ2.com
- Demonstration maps generated at MapQuest, [http://www.mapquest.com](http://www.mapquest.com/)
- Shneiderman, B. Designing the User Interface, 1998
- http://www.csi.uottawa.ca/ordal/papers/sander/main.html
- http://www.cpsc.ucalgary.ca/grouplab/papers/1996/96-Fisheye.GI/gi96\_fisheye.html